IBM SPSS Statistics 버전 29

# 설치 및 라이센스 부여 시작하기

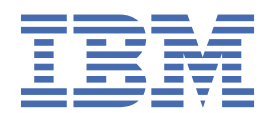

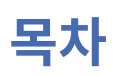

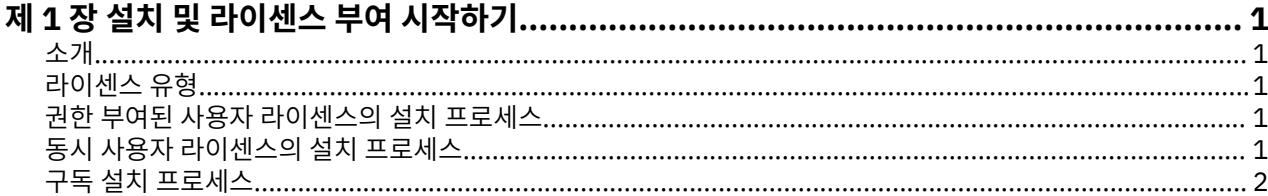

# <span id="page-4-0"></span>**제 1 장 설치 및 라이센스 부여 시작하기**

## **소개**

이 문서는 IBM® SPSS® Statistics에 대한 설치 및 권한 부여 프로세스의 일반 개요입니다. 이 문서를 통해 여러 라 이센스 유형을 이해하고 기본 설치 및 라이센스 부여 프로세스를 숙지하며 자세한 정보를 읽을 수 있는 설치 문서 를 파악할 수 있습니다.

## **라이센스 유형**

다음과 같은 세 가지 라이센싱 방법이 있습니다.

#### **권한 부여된 사용자 라이센스**

개인용으로 IBM SPSS Statistics을(를) 구입한 개인이면 권한이 부여된 사용자 라이센스가 있습니다. 권한 부여된 사용자 라이센스에는 개별 제품 설치를 인증하는 연관 코드가 있습니다.

사용자가 조직의 구성원인 경우 지정된 사용자 수에 대한 권한 부여된 사용자 라이센스를 보유할 수 있습니 다. 권한 부여 수가 지정된 수를 초과할 때까지 동일한 인증 코드가 유효합니다.

#### **동시 사용자 라이센스**

동시 사용자 라이센스는 지정된 수의 사용자가 동시에 사용할 수 있는 "Floating" 라이센스입니다. 제품의 각 설치는 인증되지 않습니다. 대신, 라이센스 관리자라는 애플리케이션을 통해 서버 시스템에서 제품에 권한이 부여됩니다. 제품이 시작될 때 서버 시스템과 통신하여 라이센스가 현재 사용 가능한지 여부를 확인합니다.

**구독 모델**

구독 모델은 유연한 결제 플랜(월간 또는 연간 구매)을 제공합니다. 기본 계획에는 Windows 또는 macOS에 대한 세 가지 추가 기능 옵션이 있습니다. 구독 모델에는 권한 부여 코드가 필요하지 않습니다. 구독 라이센스 및 추가 기능은 MyBM을 통해 관리됩니다.

구독 버전과 라이센스가 부여된 버전 간의 차이점에 대한 자세한 정보는 어떤 [IBM SPSS Statistics](https://www.ibm.com/products/spss-statistics/details) 버전이 적합 [합니까](https://www.ibm.com/products/spss-statistics/details)?를 참조하십시오.

## **권한 부여된 사용자 라이센스의 설치 프로세스**

권한 부여된 사용자 라이센스의 기본 설치 프로세스는 두 가지 단계로 구성됩니다.

1. 제품을 설치하십시오.

2. 제품에 권한을 부여하십시오.

여러 사용자가 제품을 설치 중인 경우 사용자에게 설치 프로그램을 "자동 실행"하는 옵션이 있습니다. 설치 프로 그램을 자동 실행하면 제품을 설치하기 위해 각 컴퓨터에 실제로 액세스할 필요가 없게 됩니다.

제품 권한 부여는 실제로 설치 프로세스의 마지막 단계입니다. 제품에 권한을 부여할 때 IBM Corp.에게서 받은 인증 코드를 입력하십시오.

### **자세한 정보**

설치 프로세스에 대한 자세한 정보는 설치 지시사항을 참조하십시오. 특히 다음 문서를 참조하십시오.

- Authorized User License Installation Instructions.pdf. 이 문서는 개별 시스템에 제품을 설치하고 권한을 부여하는 데 필요한 정보를 제공합니다. 운영 체제에 따라 이 문서의 여러 버전이 있으므로 사 용 중인 운영 체제에 해당하는 문서를 읽으십시오.
- Authorized User License Administrator's Guide.pdf. 사이트에 여러 사용자가 있는 경우 이 문서에서 사용자에게 설치 프로그램을 자동 실행하는 데 필요한 정보를 참조하십시오.

## **동시 사용자 라이센스의 설치 프로세스**

동시 사용자 라이센스의 기본 설치 프로세스는 세 가지 단계로 구성됩니다.

<span id="page-5-0"></span>1. 서버 시스템에 라이센스 관리자를 설치하십시오.

2. 라이센스 관리자에 권한을 부여하십시오.

3. 제품을 설치합니다.

동시 사용자 라이센스는 다중 사용자가 있는 사이트를 위한 것입니다. 사이트의 서버 시스템에 설치된 라이센스 관리자를 통해 한 번 제품에 권한이 부여됩니다. 일반 사용자가 제품을 설치할 때 동시 라이센스가 있음을 표시한 후 라이센스 관리자가 설치된 서버 시스템을 지정합니다.

여러 사용자가 제품을 설치 중인 경우 사용자에게 설치 프로그램을 "자동 실행"하는 옵션이 있습니다. 설치 프로 그램을 자동 실행하면 제품을 설치하기 위해 각 컴퓨터에 실제로 액세스할 필요가 없게 됩니다.

### **자세한 정보**

설치 프로세스에 대한 자세한 정보는 설치 지시사항을 참조하십시오. 특히 다음 문서를 참조하십시오.

- Concurrent License Administrator's Guide.pdf. 조직에서 설치를 담당하는 경우 먼저 이 문서 를 읽어야 합니다. 이 문서에는 라이센스 관리자를 설치하고 권한을 부여하는 방법이 설명되어 있습니다. 또한 사용자에게 설치 프로그램을 자동 실행하는 방법에 대한 정보도 포함되어 있습니다.
- Concurrent License User Installation Instructions.pdf. 이 문서는 개별 시스템에 제품을 설치하는 데 필요한 정보를 제공합니다. 운영 체제에 따라 이 문서의 여러 버전이 있으므로 사용 중인 운영 체 제에 해당하는 문서를 읽으십시오.

## **구독 설치 프로세스**

IBM SPSS Statistics Subscription의 기본 설치 프로세스는 다음 세 단계로 구성됩니다.

- 1. [IBM Marketplace](https://www.ibm.com/marketplace/purchase/configuration/en/us/checkout?editionID=EID5HFZ6)에서 IBM SPSS Statistics Subscription 플랜을 선택하고 구매하십시오.
- 2. 제품을 다운로드합니다.
- 3. 제품을 설치합니다.

### **자세한 정보**

설치 프로세스에 대한 자세한 정보는 설치 지시사항을 참조하십시오. 특히 다운로드 및 설치 [지시사항](https://www.ibm.com/support/knowledgecenter/SSLVMB_sub/statistics_mainhelp_ddita/common/installation/download_install.html)을 참조하 십시오.

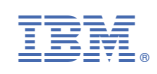